# **CONTENTS**

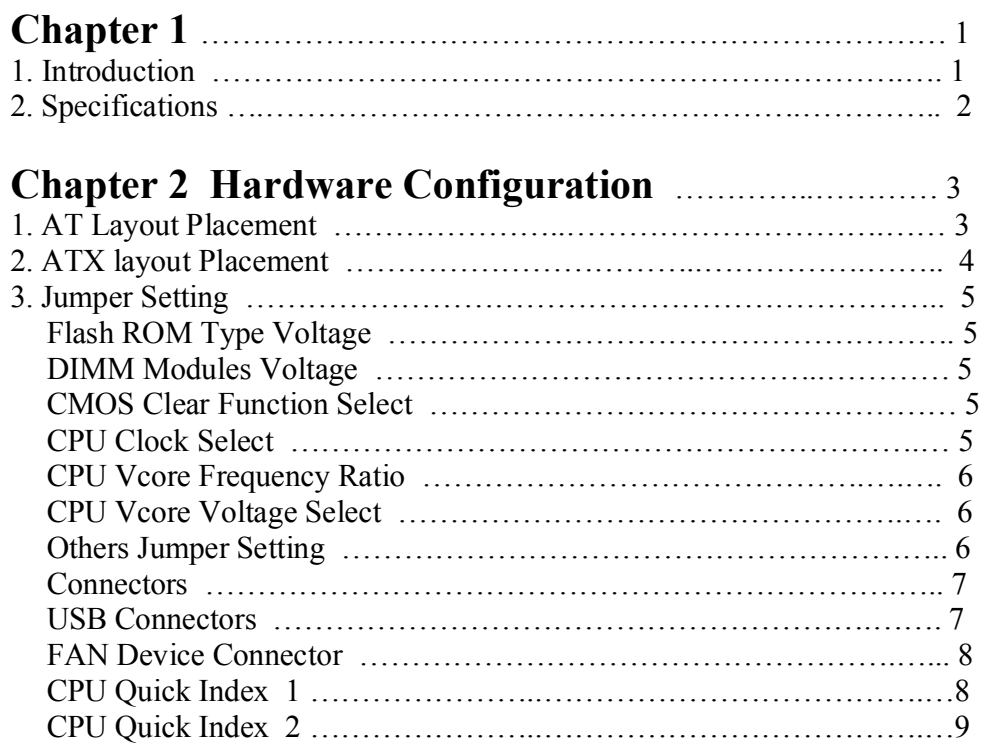

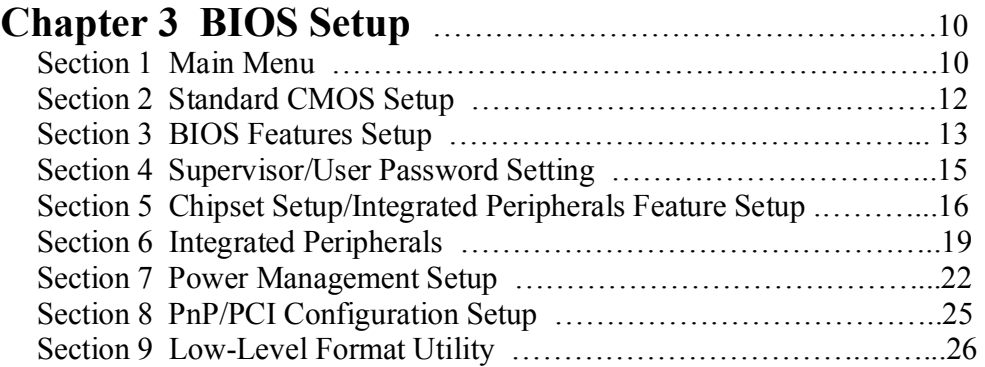

# **Chapter 1 1.Introduction**

The 82430TX PCI consists of the TX System Controller (MTXC) and PCI ISA IDE Xcelerator (PIIX4). The PCIset forms a Host-to-PCI bridge and provides the second level cache control and a full function 64-bit data path to main memory. The MTXC integrates the cache and main memory DRAM control function and provides bus control to transfers between the CPU, cache, main memory, and the PCI Bus. The second level (L2) cache controller supports a write-back cache policy for cache size of 256 Kbytes and 512 Kbytes. Using the snoop ahead feature, the MTXC allows PCI masters to achieve full PCI bandwidth. For increased system performance, the MTXC integrates posted write and read prefetch buffers. The Intel 430TX PCIset integrates many Power Management features that will enable the system to save power whenever the system resources become idle.

The PCI ISA IDE Xcelerator (PIIX4) is a multi-function PCI device implementing a Universal Serial Bus host/hub function, and an Enhanced Power Management function. As a PCI-to-ISA bridge, the PIIX4 integrates many common I/O function found in ISA-based PC system—a seven channel DMA Controller, two 82C59 Interrupt Controllers, an 8254 Time/Counter, and a Real Time Clock. In addition to Compatible transfers, each DMA channel supports Type F transfers. The PIIX4 also contains full support for both PC/PCI and Distributed DMA protocols implementing PCI based DMA. The Interrupt Controller has Edge or Level sensitive Programmable inputs and fully supports the use of an external I/O Advanced Programmable Interrupt Controller (APIC) and Serial Interrupts. Chip select decoding is provides for BIOS, Real Time Clock, Keyboard Controller, second external Microcontroller, as well as 2 Programmable Chip Selects. The PIIX4 provides full Plug and Play compatibility. The PIIX4 can be configured as a Subtractive Decode bridge or as a Positive Decode bridge.

 The PIIX4 supports two IDE connectors for up to four IDE device providing an interface for IDE hard disks and CDROMs. Up to four IDE device can be support in Bus Master mode. The PIIX4 contains support for "Ultra 33" synchronous DMA compatible devices.

PIIX4 contains a Universal Serial Bus (USB) Host Controller that is Universal Host Controller Interface (UHCI) compatible. The Host Controller's root hub has two programmable USB ports.

The PIIX4 support Enhanced Power Management, including full Clock Control, Device Management for up to 14 devices, and Suspend and Resume logic with Power On Suspend. It fully support Operating System Directed Power Management via the Advanced Configuration and Power Interface (ACPI) specification. The PIIX4 integrates both a System Management Bus (SMBus) Host and Slave interface for communication with other Power Management peripherals.

**2.Specifications** 

- $\Box$  Intel 82430TX PCIset<sup>TM</sup> chipset
- Support Intel Pentium ,MMX CPUs, Cyrix 6x86, 6x86L, and M2 CPUs, AMD K5, and K6 CPUs, and IDT C6 CPUs.
- Support full range CPU's frequency, from 90MHz to 233MHz
- 256KB or 512KB Pipeline Burst SRAM on board
- Support Both Fast Page Mode and Extended Data Output (EDO) DRAM modules
- $\Box$  Uses 72-pin SIMM modules X 4 and 168-pin DIMM modules X 2 auto banking in multiple configuration, the maximum on board MEMORY BANK is two.
- Up to 256MB
- Support SDRAM/EDO DRAM/FPM DRAM use 168-pin DIMM modules
- 4X PCI Local Bus slots, and 4X 16Bits ISA Bus slots
- Up to four IDE device can be support in Bus Master mode
- Support for "Ultra 33" synchronous DMA compatible device
- Support the Universal Serial Bus (USB)
- Support LS-120MB floppy disk
- Support Microprocessor Thermal Management (Temperature Controller/ Fan Controller/ Melody)
- Support ACPI(Advanced Configuration and Power Interface)
- AWARD BIOS (Boot Block Flash ROM), Support "Plug and Play" function
- **Remote Ring On (Modem on line)**
- Software Power-Off (Must be ATX Power Supply)
- Dual Function Switch Button (Power Management Setup)

# **Chapter 2 Hardware Configuration**

# **1. AT Layout placement(Intel 82430TX-A)**

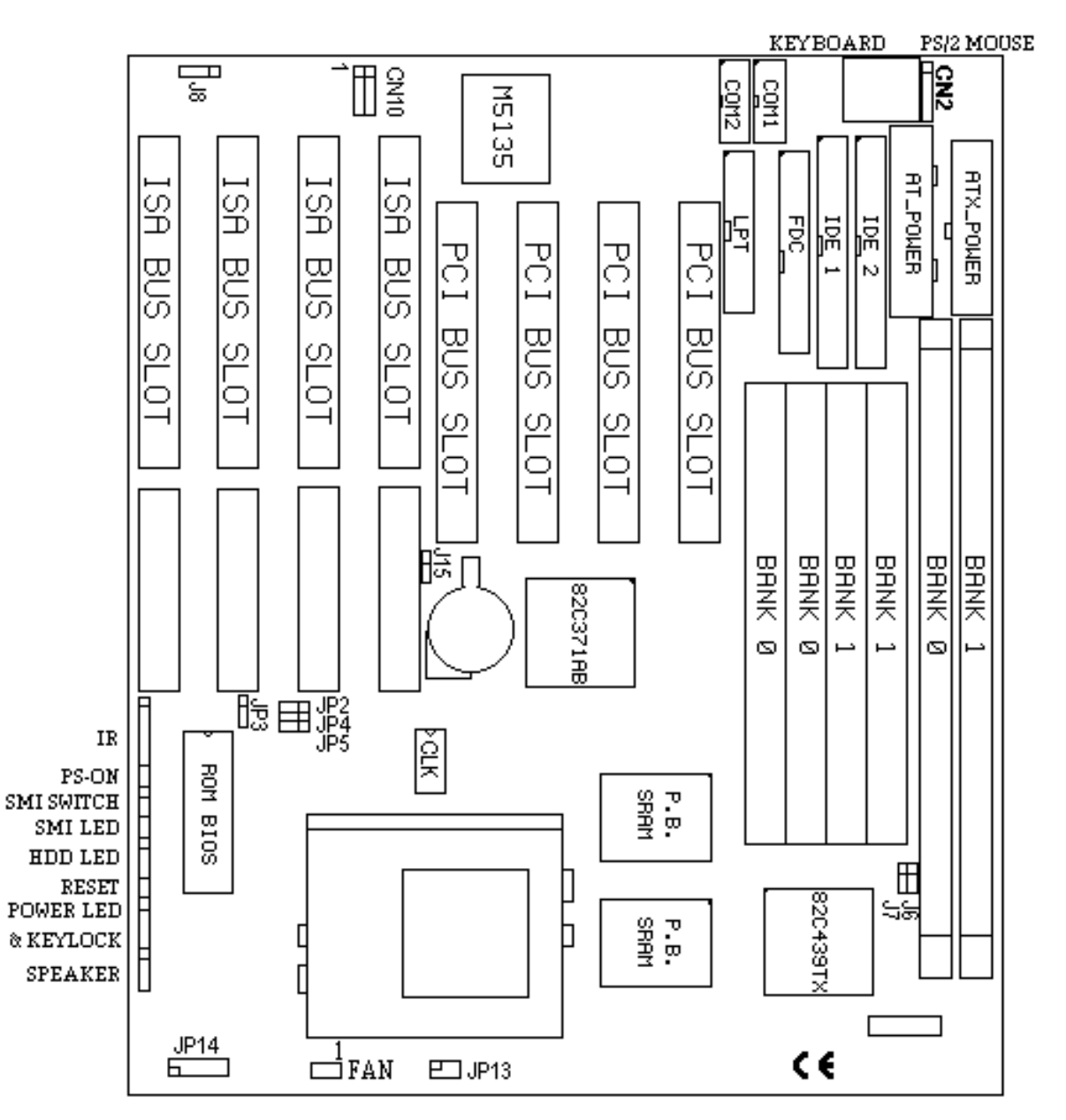

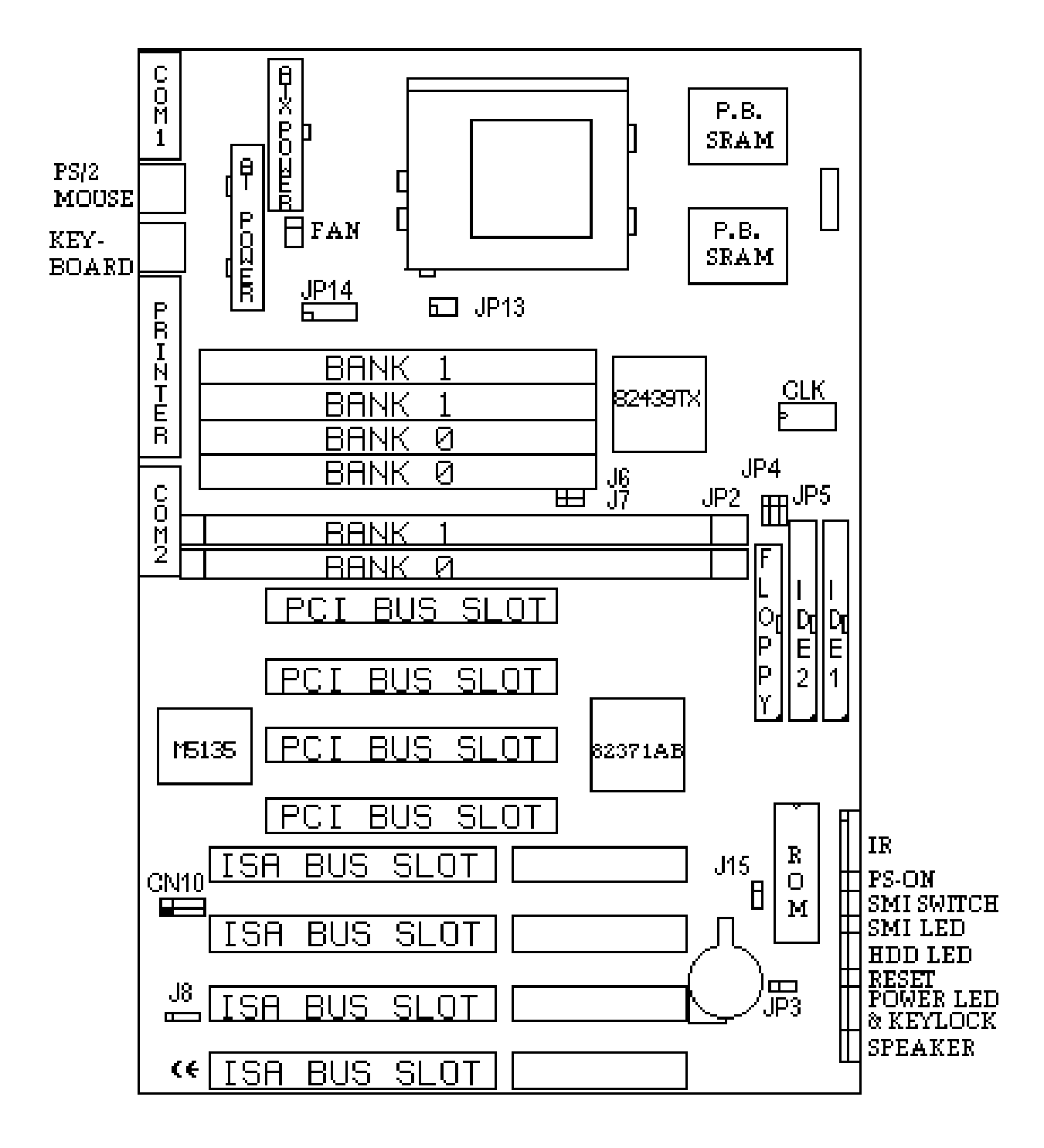

### **2. ATX Layout placement(Intel 82430TX-B)**

### **3. Jumper Setting (\* : default)**

### **. JP3 Flash ROM Type Voltage (Factory)**

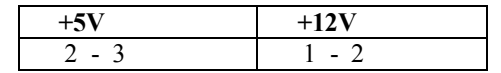

### **. J6,J7 DIMM Modules Voltage**

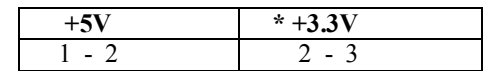

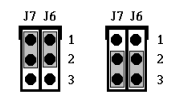

 $\begin{array}{c} \n\text{J15} \\
\hline\n\text{O} \\
\text{2} \\
\text{3} \\
\end{array}$ 

 $\frac{1}{2}$ <br> $\frac{1}{2}$ <br> $\frac{1}{3}$ 

### **. J15 CMOS Clear Function Select**

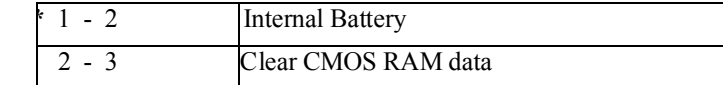

**Note**: To clear CMOS setup memory if there has been any inappropriate operation incurring the system failure

### **. CPU Clock Select**

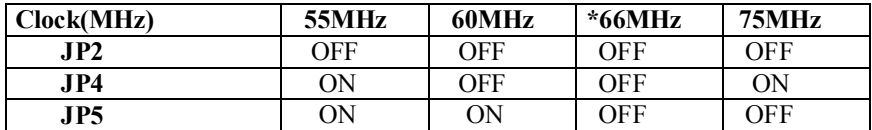

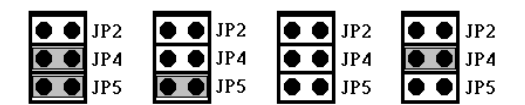

55MHz 60MHz 66MHz 75MHz

**.CPU Vcore Frequency Ratio** 

| <b>Frequency Ratio</b> | X1.5/X3.5   | $*_{X2}$ | X2.5       | X3      |
|------------------------|-------------|----------|------------|---------|
| <b>JP13</b>            | <b>OFF</b>  | $1 - 2$  | $1-2, 3-4$ | $3 - 4$ |
|                        |             |          |            |         |
| JP13<br>JP13           | JP13        | JP13     |            |         |
|                        | 2<br>2      |          |            |         |
|                        | 3<br>4<br>4 |          |            |         |
| 6                      | 6<br>6      |          |            |         |
| X1.5/X3.5 X2           | X2.5        | X3       |            |         |

**. CPU Vcore Voltage Select** 

| <b>CPU Voltage</b> | <b>JP14</b> |
|--------------------|-------------|
| 2.5V               | $1 - 2$     |
| 2.8V               | $3 - 4$     |
| 2.9V               | $5 - 6$     |
| 3.2V               | $7 - 8$     |
| 3.3V               | $*9 - 10$   |
| 3.5V               | $11 - 12$   |

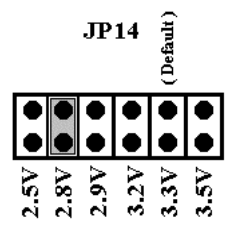

### **. Others Jumper Setting**

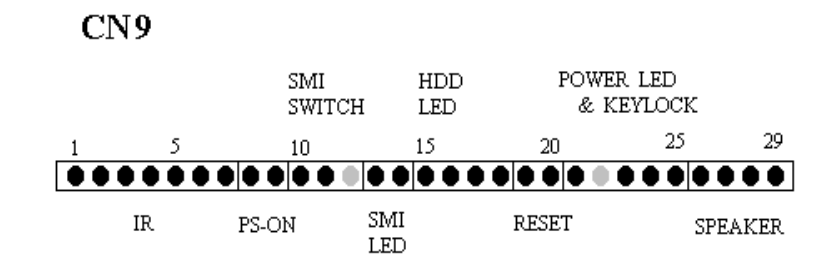

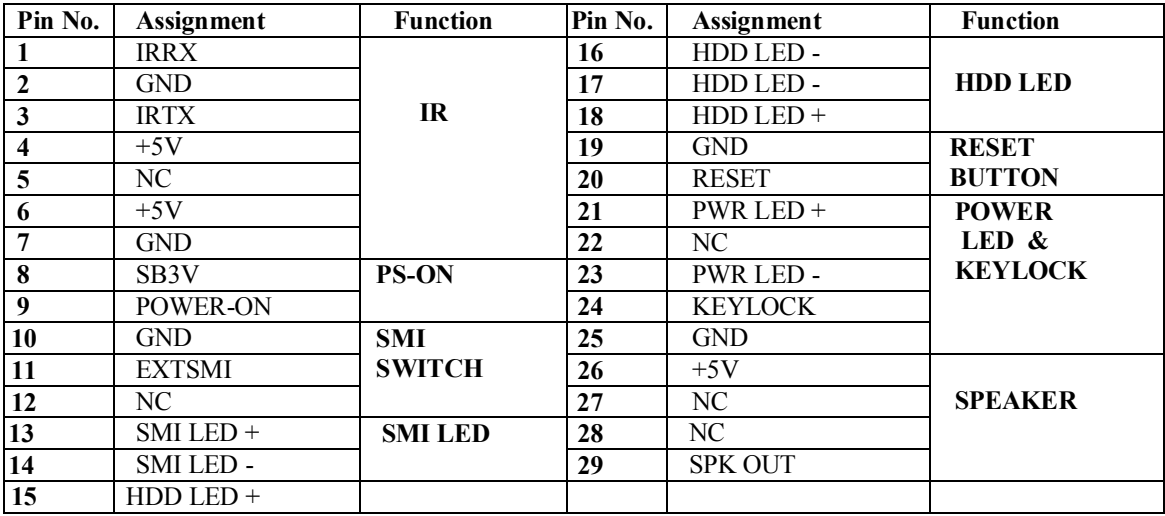

**Note 1** : **"PS-ON"** is connect **POWER ON-OFF** switch of the **"ATX"** Power Supply

#### **. Connectors**

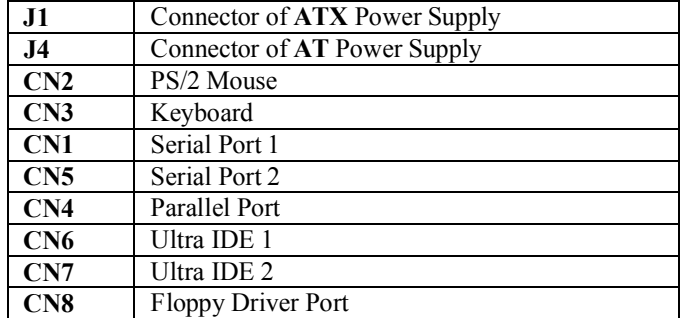

# **. CN10 Universal Serial Bus (USB) Connectors**

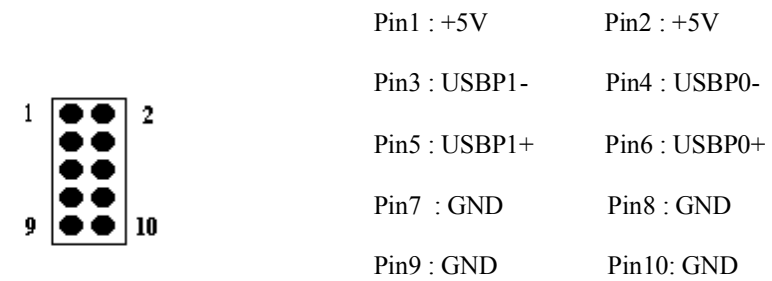

### **. FAN FAN Device Connector**

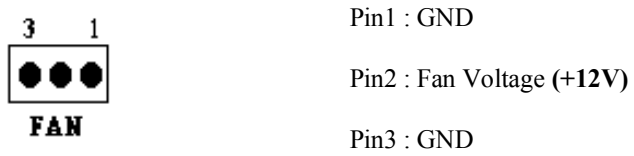

**DRAM Installation :** 

# **\* SIMM 1 & 2(BANK0) & DIMM5(BANK0) can not install simultaneously.**

 **\*\* SIMM 3 & 4(BANK1) & DIMM6(BANK1) can not install simultaneously.**

# ⌠ ⌠ ⌠**. CPU Quick Index 1.**

### **INTEL CPU.**

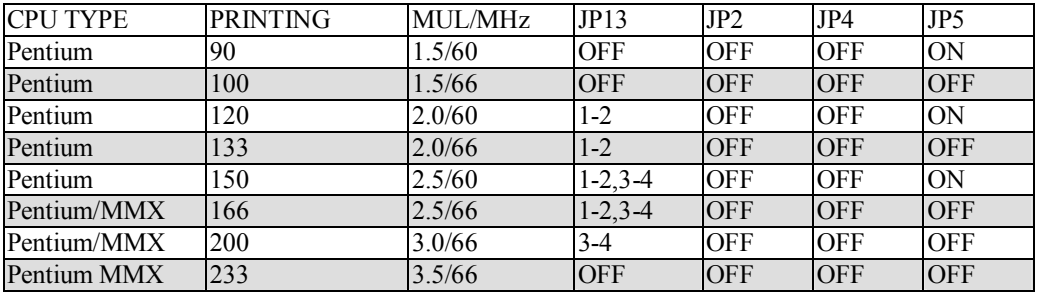

### **AMD CPU.**

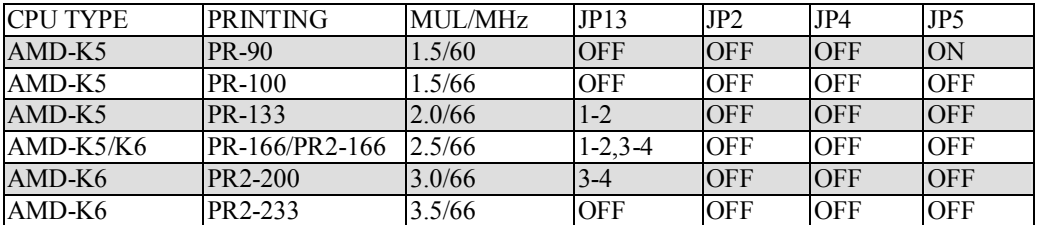

# **Cyrix ( IBM ) 6x86/6x86L**

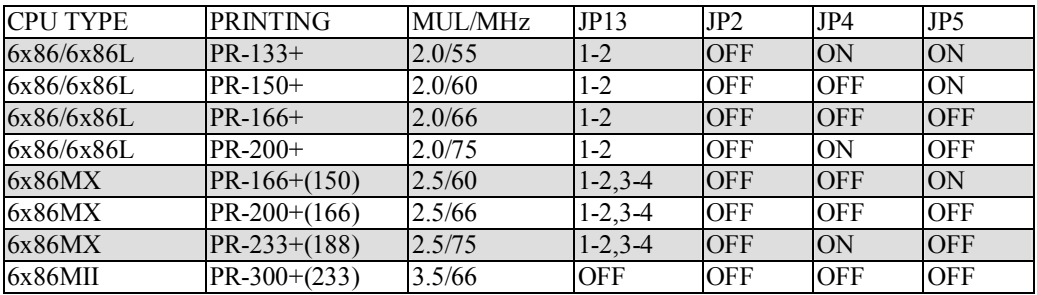

### **IDT CPU**

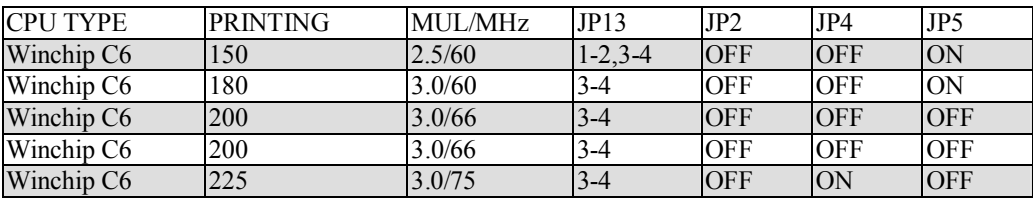

# ⌠ ⌠ ⌠**. CPU Quick Index 2.,**

### **CPU Vcore Voltage Select**

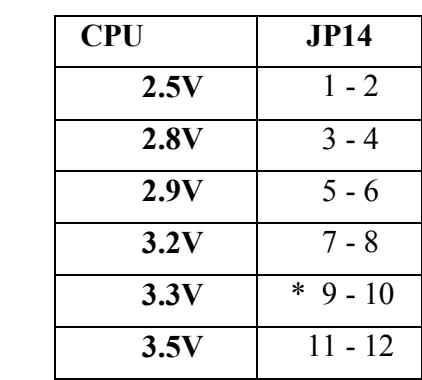

 **Note:** 

**INTEL Pentium MMX/Cyrix 6x86L** CPU Setting by **2.8V AMD K6-166/200** Setting by **2.9V AMD K6-233** Setting by **3.2V INTEL Pentium / AMD K5** CPU Setting **3.3V AMD K5-166** Setting **3.52V CYRIX 6x86** CPU Setting **3.3V** or **3.52V CYRIX 6x86MX, MII** Setting **2.9V IDT Winchip C6 150/180/200** Setting **3.3V** 

**IDT Winchip C6 200/225** Setting **3.5V** 

# **Chapter 3 BIOS Setup**

## *Starting Setup*

While the BIOS is in control, the Setup program can be activated in one of two ways:

- 1. By pressing **<Del>** immediately after turn on the system, or
- 2. by pressing the **<Del>** key when the following message appears briefly at the bottom of the screen during the POST (Power On Self Test).

# **Section 1. Main Menu**

ROM PCI/ISA BIOS CMOS SETUP UTILITY<br>AWARD SOFTWARE, INC.

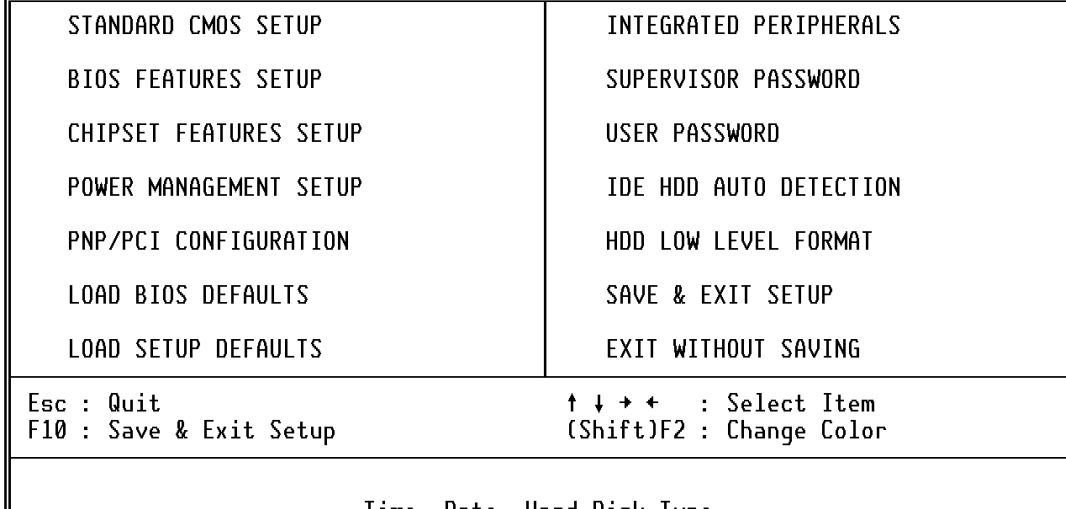

Time, Date, Hard Disk Type...

This setup page includes all the items in a standard, AT-compatible BIOS. **Standard CMOS Setup**

This setup page includes all the items of Award special enhanced features. **BIOS Features Setup** 

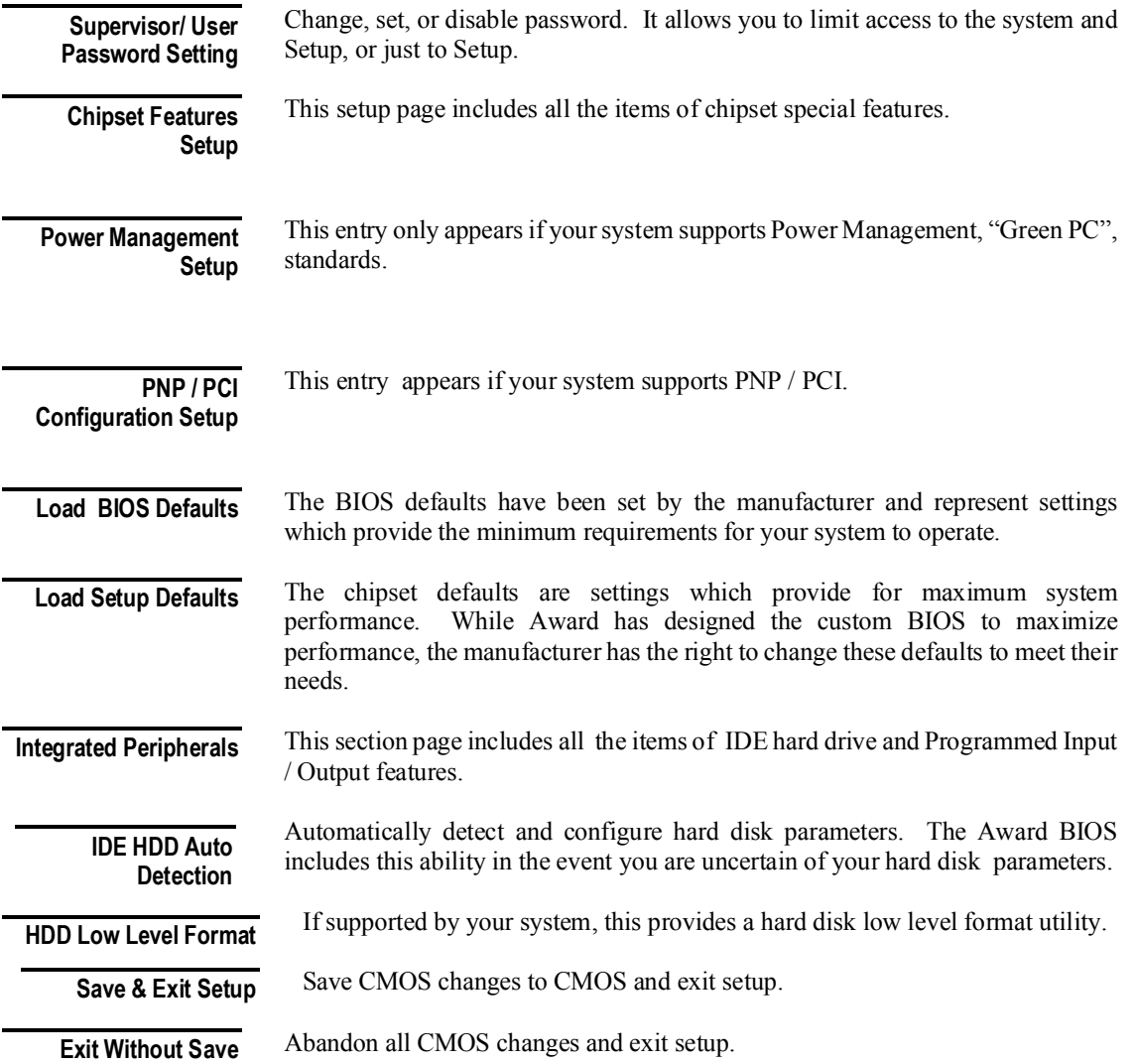

# **Section 2. Standard CMOS Setup**

ROM PCI/ISA BIOS STANDARD CMOS SETUP AWARD SOFTWARE. INC.

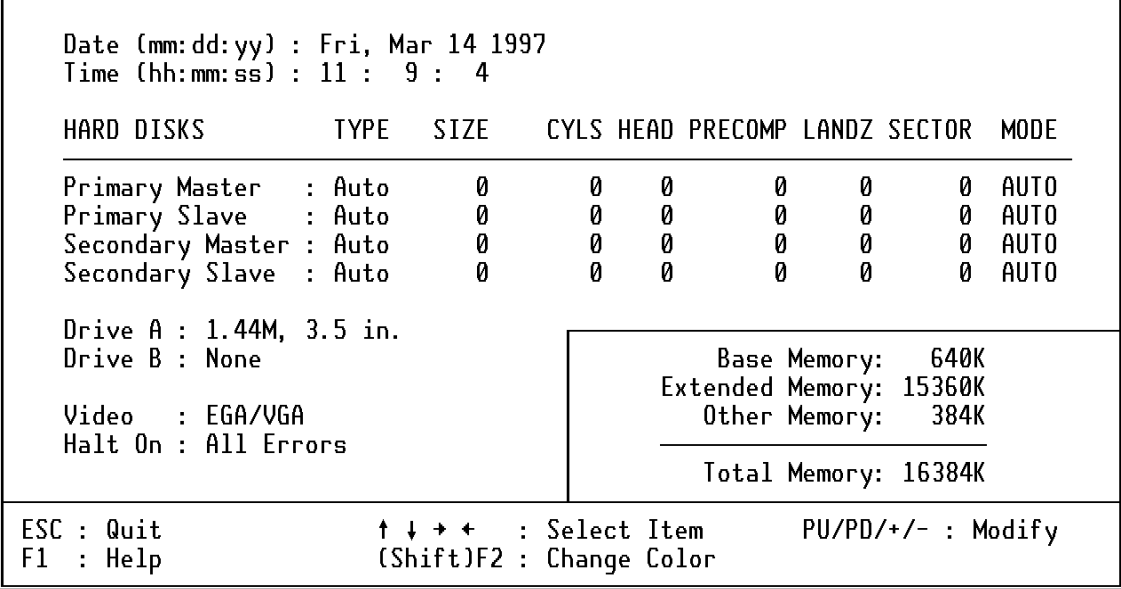

**Date** 

**Time** 

**Primary Master/Primary Slave/Secondary Master/Secondary Slave**  The time format is <hour> <minute> <second>. The time is calculated based on the 24-hour military-time clock. For example, 1 p.m. is 13:00:00.

The date format is  $\langle \text{dav} \rangle$ ,  $\langle \text{date} \rangle$   $\langle \text{month} \rangle$   $\langle \text{vear} \rangle$ .

Press PgUp or PgDn to select a numbered hard disk type or type the number and press <Enter>. Note that the specifications of your drive must match with the drive table. The hard disk will not work properly if you enter improper information for this category. If your hard disk drive type is not matched or listed, you can use Type "User" to define your own drive type manually.

If you select Type "User", you will need to know the listed information. Enter the information directly from the keyboard and press <Enter>. This information should be included in the documentation from your hard disk vendor or the system manufacturer.

If the controller of HDD interface is ESDI, the selection shall be "Type 1".

If the controller of HDD interface is SCSI, the selection shall be "None".

If you select Type "Auto", BIOS will Auto-Detect the HDD & CD-ROM Drive at the POST stage and showing the IDE for HDD & CD-ROM Drive.

If a hard disk has not been installed select NONE and press <Enter>.

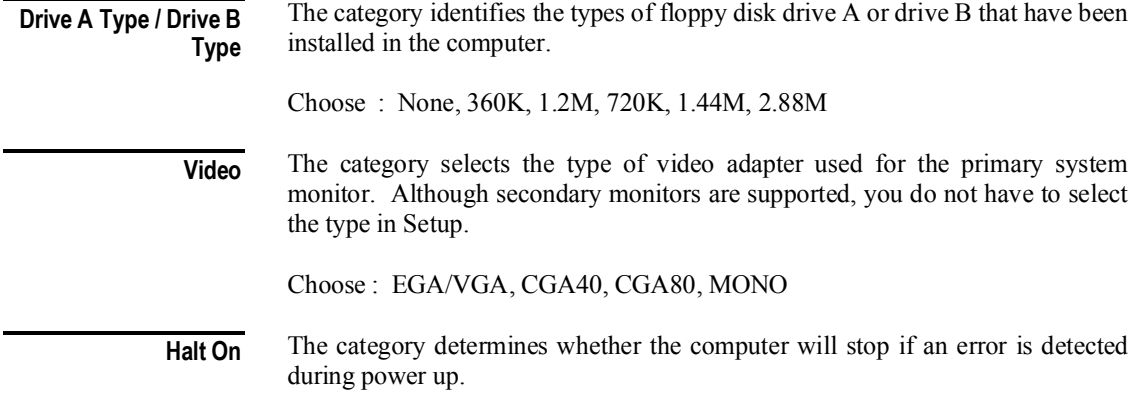

**Memory** 

The category is display-only which is determined by POST (Power On Self Test) of the BIOS.

# **Section 3. BIOS Features Setup**

ROM PCI/ISA BIOS **BIOS FEATURES SETUP** AWARD SOFTWARE, INC.

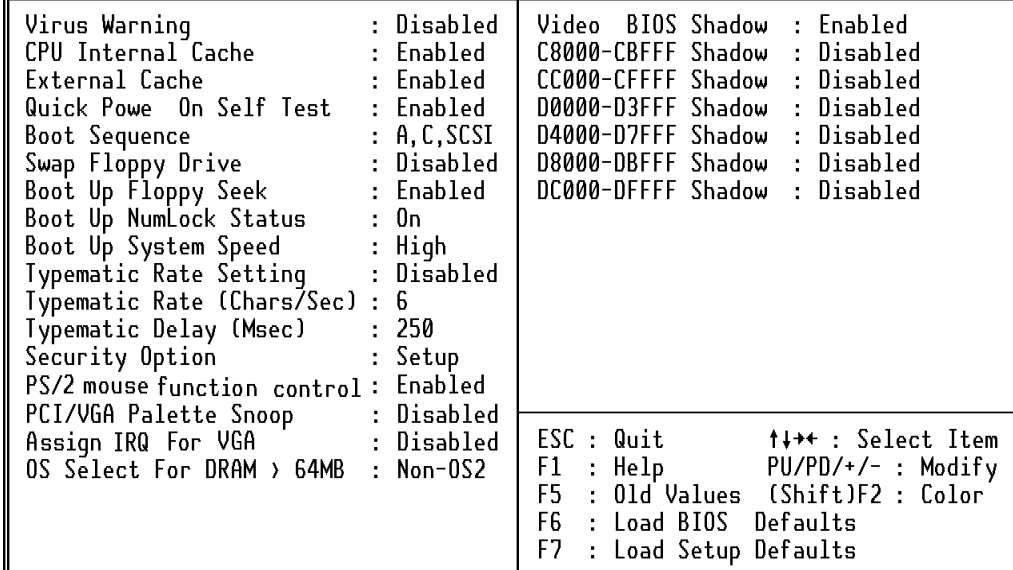

#### **Virus Warning**

When this item is enabled, the Award BIOS will monitor the boot sector and partition table of the hard disk drive for any attempt at modification. If an attempt is made, the BIOS will halt the system and the following error message will appear. Afterwards, if necessary, you will be able to run an anti-virus program to locate and remove the problem before any damage is done. (default: Disabled)

### ! WARNING !

Disk boot sector is to be modified

Type "Y" to accept write or "N" to abort write

Award Software, Inc.

#### *NOTE: Many disk diagnostic programs which attempt to access the boot sector table can cause the above warning message. If you will be running such a program, we recommend that you first disable Virus Protection beforehand.*

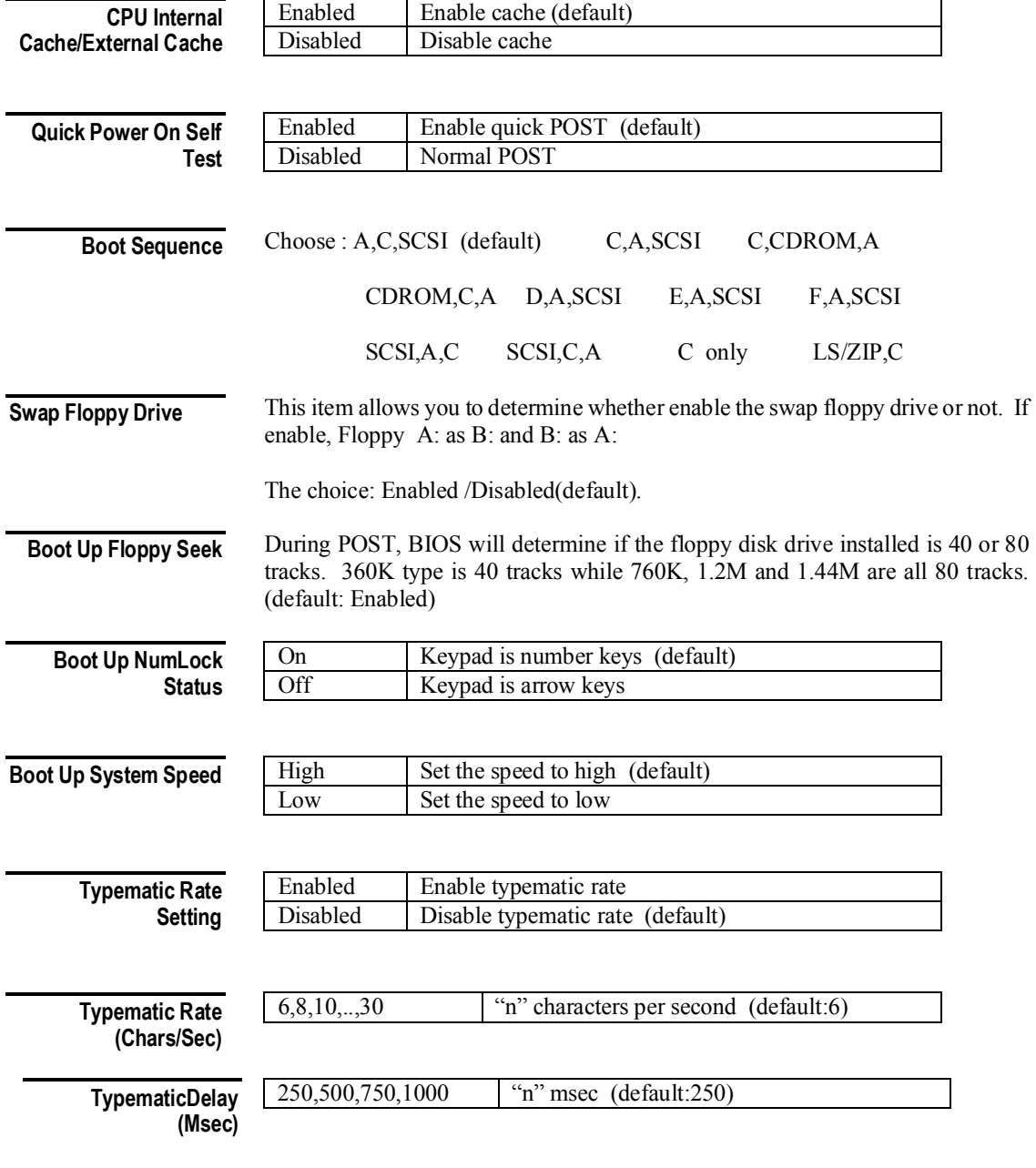

![](_page_16_Picture_163.jpeg)

**Security Option** 

![](_page_16_Picture_164.jpeg)

Note: To disable security, select **PASSWORD SETTING** at Main Menu and then you will be asked to enter password. Do not type anything and just press <Enter>, it will disable security. Once the security is disabled, the system will boot and you can enter Setup freely.

```
OS Select for DRAM > 
                64MB
```
This item allows you to access the memory that over 64MB in OS/2. The choice: Non-OS2 (default), OS2.

![](_page_16_Picture_165.jpeg)

![](_page_16_Picture_166.jpeg)

![](_page_16_Picture_167.jpeg)

# **SECTION 4. SUPERVISOR/USER PASSWORD SETTING**

You can set either supervisor or user password, or both of then. The differences between are:

supervisor password : can enter and change the options of the setup menus.

user password : just can only enter but do not have the right to change

the options of the setup menus.

When you select this function, the following message will appear at the center of the screen to assist you in creating a password.

#### **ENTER PASSWORD:**

Type the password, up to eight characters in length, and press <Enter>. The password typed now will clear any previously entered password from CMOS memory. You will be asked to confirm the password. Type the password again and press <Enter>. You may also press <Esc> to abort the selection and not enter a password.

To disable a password, just press <Enter> when you are prompted to enter the password. A message will confirm the password will be disabled. Once the password is disabled, the system will boot and you can enter Setup freely.

#### **PASSWORD DISABLED.**

When a password has been enabled, you will be prompted to enter it every time you try to enter Setup. This prevents an unauthorized person from changing any part of your system configuration.

Additionally, when a password is enabled, you can also require the BIOS to request a password every time your system is rebooted. This would prevent unauthorized use of your computer.

You determine when the password is required within the BIOS Features Setup Menu and its Security option (see Section 3). If the Security option is set to "System", the password will be required both at boot and at entry to Setup. If set to "Setup", prompting only occurs when trying to enter Setup.

# **Section 5. Chipset Setup/Integrated Peripherals Features Setup**

| Auto Configuration : Enabled<br><u>. 10 ns</u><br>DRAM Timing                                                                                                    |                                                                                                    |
|----------------------------------------------------------------------------------------------------|----------------------------------------------------------------------------------------------------|
| DRAM Leadoff Timing : 10/6/4<br>DRAM Read Burst (EDO/FP) : x333/x444<br>DRAM Write Burst Timing : x333<br>Fast EDO Lead Off : Disabled<br>Refresh RAS# Assertion : 5 Clks<br>Fast RAS To CAS Delay : 3<br>DRAM Page Idle Timer : 2 Clks<br>DRAM Enhanced Paging : Enabled<br>Fast MA to RAS# Delay : 2 Clks<br>SDRAM(CAS Lat/RAS-to-CAS): 3/3<br>SDRAM Speculative Read : Disabled<br>System BIOS Cacheable : Disabled<br>Video BIOS Cacheable : Disabled<br>8 Bit I/O Recovery Time : 1<br>16 Bit I/O Recovery Time : 2<br>Memory Hole At 15M-16M : Disabled<br>PCI 2.1 Compliance : Disabled | ESC : Quit 1+++ : Select Item<br>F1 : Help PU/PD/+/- : Modify<br>F5 : Old Values (Shift)F2 : Color<br>F6 : Load BIOS Defaults<br>F7 : Load Setup Defaults |

ROM PCT/TSA BTOS CHIPSET FEATURES SETUP AWARD SOFTWARE, INC.

Pre-defined values for DRAM, cache timing according to CPU type & system clock. **Auto Configuration** 

The Choice: Enabled (default), Disabled.

Note: When this item is enabled, the pre-defined items will become SHOW- ONLY.

**DRAM Timing** 

The DRAM timing is controlled by the DRAM Timing Registers. The timings programmed into this register are dependent on the system design. Slower rates may be required in certain system designs to support loose layouts or slower memory.

![](_page_18_Picture_142.jpeg)

This sets the number of CPU clocks allowed before reads and writes to DRAM are performed. **DRAM Leadoff Timing** 

Choose : 11/7/3, 10/6/3, 11/7/4, 10/6/4

**DRAM Read Burst <EDO/FPM>** 

This sets the timing for burst mode reads from two different DRAM(EDO/FPM). Burst read and write requests are generated by the CPU in four separate parts. The first part provides the location within the DRAM where the read or write is to take place while the remaining three parts provide the actual data. The lower the timing numbers, the faster the system will address memory.

![](_page_18_Picture_143.jpeg)

**DRAM Write Burst Timing** 

This sets the timing for burst mode writes from DRAM. Burst read and write requests are generated by the CPU in four separate parts. The first part provides the location within the DRAM where the read or write is to take place while the remaining three parts provide the actual data. The lower the timing numbers, the faster the system will address memory.

![](_page_18_Picture_144.jpeg)

The item allows you to select the Fast EDO Lead Off or not to enhance the performance.

**Fast EDO Lead Off** 

The Choice: Enabled, Disabled.

**Refresh RAS#** 

This item allows you to select the type of DRAM refresh clock delay.

**Assertion** 

4,5Clks The timing type.

![](_page_19_Picture_158.jpeg)

**Memory Hole At 15M-16M** 

In order to improve performance, certain space in memory can be reserved for ISA cards. This memory must be mapped into the memory space below 16 MB.

![](_page_20_Picture_59.jpeg)

**PCI 2.1 Compliance** 

![](_page_20_Picture_60.jpeg)

**Note : Most the PCI cards are for PCI V2.0.** 

# **Section 6. Integrated Peripherals**

#### ROM PCI/ISA BIOS INTEGRATED PERIPHERALS AWARD SOFTWARE, INC.

![](_page_20_Picture_61.jpeg)

![](_page_20_Picture_62.jpeg)

### *IDE PIO*

IDE hard drive controllers can support up to two separate hard drives. These drives have a master/slave relationship which are determined by the cabling configuration used to attach them to the controller. Your system supports two IDE controllers--a primary and a secondary--so you have to ability to install up to four separate hard disks.

PIO means Programmed Input/ Output. Rather than have the BIOS issue a series of commands to effect a transfer to or from the disk drive, PIO allows the BIOS to tell the controller what it wants and then let the controller and the CPU perform the complete task by themselves. This simpler and more efficient (and faster).

Your system supports five modes, numbered from 0 (default) to 4, which primarily differ in timing. When *Auto* is selected, the BIOS will select the best available mode. This is true for the next four setup items:

- 1. IDE Primary Master PIO
- 2. IDE Primary Slave PIO
- 3. IDE Secondary Master PIO
- 4. IDE Secondary Slave PIO

![](_page_21_Picture_150.jpeg)

![](_page_22_Picture_47.jpeg)

# **Section 7. Power Management Setup**

ROM PCI/ISA BIOS

![](_page_23_Picture_75.jpeg)

#### **Power Management**

This category allows you to select the type (or degree) of power saving and is directly related to the following modes:

- 1. Doze Mode
- 2. Standby Mode
- 3. Suspend Mode4
- 4. HDD Power Down

There are four selections for Power Management, three of which have fixed mode settings.

![](_page_23_Picture_76.jpeg)

#### When enabled, an Advanced Power Management device will be activated to enhance the Max. Power Saving mode and stop the CPU internal clock. If the Max. Power Saving is not enabled, this will be preset to *No*. This determines the manner in which the monitor is blanked. V/H SYNC+Blank (default) This selection will cause the system to turn off the vertical and horizontal synchronization ports and write blanks to the video buffer. Blank Screen This option only writes blanks to the video buffer. DPMS Initial display power management signaling. This item determines the Video Off timer. The choice: Suspend, Standby(default), Doze, N/A *PM Timers*  The following four modes are Green PC power saving functions which are only user configurable when *User Defined* Power Management has been selected. See above for available selections. When enabled and after the set time of system inactivity, the CPU clock will run at slower speed while all other devices still operate at full speed. When enabled and after the set time of system inactivity, the fixed disk drive and the video would be shut off while all other devices still operate at full speed. When enabled and after the set time of system inactivity, all devices except the CPU will be shut off. When enabled and after the set time of system inactivity, the hard disk drive will be powered down while all other devices remain active. The duty cycle for CPU clock thermal mode The choice: 12.5%, 25.0%, 37.5%, 50.0%, 62.5%(default), 75.0%, 87.5% SRAM ZZ mode for L2 power management during CPU Standby. The choice: Enabled, Disabled(default) The choice: Enabled(default), Disabled Delay 4 Sec. Shut-off the system must **delay 4 second** for **PS-ON** Button Instant-Off (default) Shut-off the system for one touch  **Note: "PS-ON" button is for ATX POWER only**  Component name is **FAN** for CPU fan use. The fan is stop when Suspend mode is active. (default: Enabled) **PM Control APM Video Off Method VIDEO Off After Doze Mode Standby Mode Suspend Mode HDD Power Down Throttle Duty Cycle ZZ Active in Suspend VGA Active Monitor Soft-Off by PWR-BTTN CPUFAN Off In Suspend**

The Ring signal into the MODEM, than the system is restart. (default: Enabled) **Resume by Ring** 

# *Break Event From Suspend*

The choice: Enabled, Disabled (default) **IRQ 8 Clock Event** 

## *Reload Global Timer Events*

• Power Down and Resume events are I/O events whose occurrence can prevent the system from entering a power saving mode or can awaken the system from such a mode. In effect, the system remains alert for anything which occurs to a device which is configured as *On*, even when the system is in a power down

# **Section 8. PnP/PCI Configuration Setup**

![](_page_26_Picture_79.jpeg)

![](_page_26_Picture_80.jpeg)

![](_page_26_Picture_81.jpeg)

![](_page_27_Picture_82.jpeg)

Choices are 8K, 16K , 32K, 64K.

# **Section 9. Low-Level Format Utility**

![](_page_27_Picture_83.jpeg)

## *SELECT DRIVE*

Select from installed hard disk drive C or D. Listed at the bottom of the screen is the drive automatically detected by the utility.

# *BAD TRACK LIST*

![](_page_28_Picture_83.jpeg)

### *PREFORMAT*

Select the interleave number of the hard disk drive you wish to perform low level format. You may select from 1 to 8. Check the documentation that came with the drive for the correct interleave number, or select 0 for utility automatic detection. This allows the utility to scan for bad sectors first then format by each track. Press <Y> to start low level format. **Interleave Auto Scan Bad Track Start**